<span id="page-0-0"></span>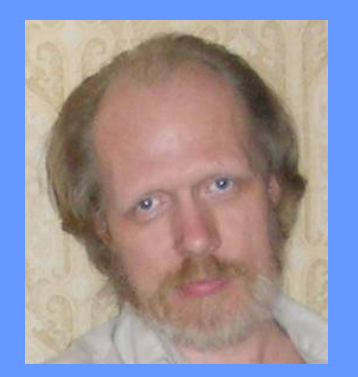

Министерство образования и науки РФ Уральский государственный экономический университет

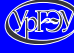

Ю. Б. Мельников

Высшая математика. Линейная алгебра и геометрия

Электронное учебное пособие

e-mail: UriiMelnikov58@gmail.com сайт: http://melnikov.k66.ru

Екатеринбург 2016

#### Рецензенты:

кафедра вычислительных методов и уравнений математической физики Уральского федерального университета имени первого Президента России Б. Н. Ельцина (протокол №12 от 7.09.2016); Ю. Ю. Циовкин — доктор физико-математических наук, профессор, заведующий кафедрой физико-математических дисциплин Института регионального образования Свердловской области

Электронное учебное пособие «Высшая математика. Линейная алгебра и геометрия» предназначено для студентов, обучающихся по экономическим и техническим направлениям подготовки, и преподавателей. Оно может быть использовано для проведения учебных занятий и самоподготовки.

- ○c Ю. Б. Мельников, 2015
- ○c Уральский государственный экономический университет, 2016

Прочесть инструкцию с возможностью скачать весь учебник?

Скачать весь учебник (из-под Internet Explorer может не работать)?

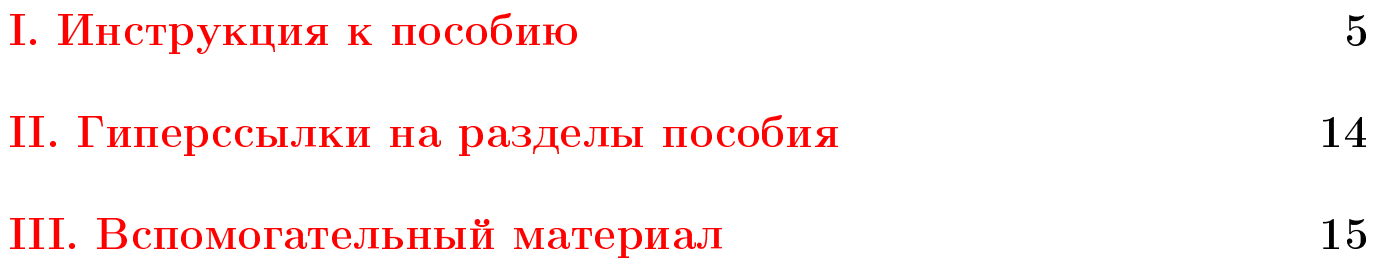

<span id="page-3-0"></span>Для просмотра файлов pdf настоятельно рекомендуем использовать программу Adobe Reader 11, Acrobat Reader DC или более поздней версии. В крайнем случае можно использовать Adobe Reader версии 8 или 9 (но не 10).

Для просмотра файлов pdf настоятельно рекомендуем использовать программу Adobe Reader 11, Acrobat Reader DC или более поздней версии. В крайнем случае можно использовать Adobe Reader версии 8 или 9 (но не 10).

Для корректной работы тестов следует применять компьютеры с процессором архитектуры с Intel x-86.

Для просмотра файлов pdf настоятельно рекомендуем использовать программу Adobe Reader 11, Acrobat Reader DC или более поздней версии. В крайнем случае можно использовать Adobe Reader версии 8 или 9 (но не 10).

Для корректной работы тестов следует применять компьютеры с процессором архитектуры с Intel x-86.

Электронный учебник представляет собой систему из основного файла 0000Spisok.pdf со ссылками на файлы 00Set.pdf, 00Matrix.pdf, 00AnalGeom.pdf, 00LinAlgebra.pdf, и файлы с тестами для обучения и самоконтроля, которые следует просматривать с помощью программы Adobe Reader.

Для просмотра файлов pdf настоятельно рекомендуем использовать программу Adobe Reader 11, Acrobat Reader DC или более поздней версии. В крайнем случае можно использовать Adobe Reader версии 8 или 9 (но не 10).

Для корректной работы тестов следует применять компьютеры с процессором архитектуры с Intel x-86.

Электронный учебник представляет собой систему из основного файла 0000Spisok.pdf со ссылками на файлы 00Set.pdf, 00Matrix.pdf, 00AnalGeom.pdf, 00LinAlgebra.pdf, и файлы с тестами для обучения и самоконтроля, которые следует просматривать с помощью программы Adobe Reader.

Кроме того, имеются гиперссылки на пособия [«Математический](http://lib.usue.ru/resource/free/15/MelnikovAlgebra6/index.html) [анализ»](http://lib.usue.ru/resource/free/15/MelnikovAlgebra6/index.html) и [«Элементарная математика».](http://lib.usue.ru/resource/free/14/MelnikovAlgebra5/index.html)

Для просмотра файлов pdf настоятельно рекомендуем использовать программу Adobe Reader 11, Acrobat Reader DC или более поздней версии. В крайнем случае можно использовать Adobe Reader версии 8 или 9 (но не 10).

В презентациях, предназначенных для проведения практических занятий, имеется два вида учебных заданий: примеры, предназначенные для иллюстрации теоретического материала, демонстрации методов решения задач и т. п., и задачи, предназначенные для самостоятельного решения. Имеются гиперссылки на тесты для самообучения и самоконтроля.

Для просмотра файлов pdf настоятельно рекомендуем использовать программу Adobe Reader 11, Acrobat Reader DC или более поздней версии. В крайнем случае можно использовать Adobe Reader версии 8 или 9 (но не 10).

В программе Adobe Reader и Acrobat Reader переход в полноэкранный режим и возвращение к режиму работы в окне осуществляется комбинацией клавиш  $\mathrm{Ctrl+L}$  (т.е. одновременным нажатием клавиш «Ctrl» и «L»). Переход к следующему слайду или возвращение к предыдущему слайду осуществляется клавишами «Page Up» или «Page Down».

Для просмотра файлов pdf настоятельно рекомендуем использовать программу Adobe Reader 11, Acrobat Reader DC или более поздней версии. В крайнем случае можно использовать Adobe Reader версии 8 или 9 (но не 10).

Для того, чтобы **вызвать панель навигации** в Acrobat Reader надо, во-первых, выйти из полноэкранного режима (например, нажатием Esc), и, во-вторых, нажать клавишу F4 и выбрать на левой вертикальной панели вертикальный флажок  $\alpha$ Закладки»  $\lambda$ .

Для просмотра файлов pdf настоятельно рекомендуем использовать программу Adobe Reader 11, Acrobat Reader DC или более поздней версии. В крайнем случае можно использовать Adobe Reader версии 8 или 9 (но не 10).

Для перехода по гиперссылке, как обычно, следует навести указатель мыши на текст, выделенный красным (но не пурпурным) или синим цветом и нажать на левую кнопку мыши или левую кнопку тачпада (для ноутбука). «Откат», т.е. отмена предыдущей команды (например, перехода по гиперссылке) осуществляется одновременным нажатием клавиш Alt  $u \leftarrow$  (в Adobe Reader X может не работать).

Для просмотра файлов pdf настоятельно рекомендуем использовать программу Adobe Reader 11, Acrobat Reader DC или более поздней версии. В крайнем случае можно использовать Adobe Reader версии 8 или 9 (но не 10).

Для перехода по гиперссылке, как обычно, следует навести указатель мыши на текст, выделенный красным (но не пурпурным) или синим цветом и нажать на левую кнопку мыши или левую кнопку тачпада (для ноутбука). «Откат», т.е. отмена предыдущей команды (например, перехода по гиперссылке) осуществляется одновременным нажатием клавиш Alt  $u \leftarrow (B$  Adobe Reader X может не работать).

В случае, если два соседних слова выделены, допустим, синим цветом, но одно набрано обычным, а другое — полужирным шрифтом, то это означает, что переход по гиперссылкам осуществляется на различные мишени.

<span id="page-12-0"></span>II. Гиперссылки на разделы пособия

[Элементы логики. Основные понятия теории множеств.](#page-0-0)

[Алгебраические операции.](#page-0-0)

[Матричная алгебра.](#page-0-0)

[Элементы векторной алгебры и аналитической геометрии.](#page-0-0)

[Основы линейной алгебры: линейные пространства, линей-](#page-0-0)

[ные операторы.](#page-0-0)

#### <span id="page-13-0"></span>III. Вспомогательный материал

[Перевод на «язык равенств и неравенств».](#page-0-0) [Стратегия составления уравнений](#page-0-0) [Отображение. Функция.](#page-0-0)

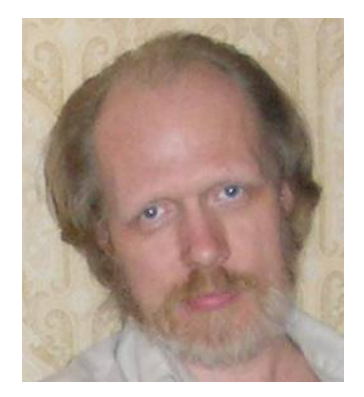

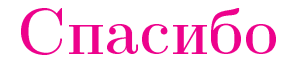

#### за

#### внимание!

UriiMelnikov58@gmail.com

Компьютерная верстка Ю. Б. Мельников

Подписано в свет 26.12.2016.

Издательство Уральского государственного экономического университета 620144, г. Екатеринбург, ул. 8 Марта/Народной Воли, 62/45